**CISCO** 

# Cisco Meeting App

# Important Information

# **WebRTC**

June 24, 2021

Cisco Systems, Inc.  [www.cisco.com](http://www.cisco.com/)

# **Contents**

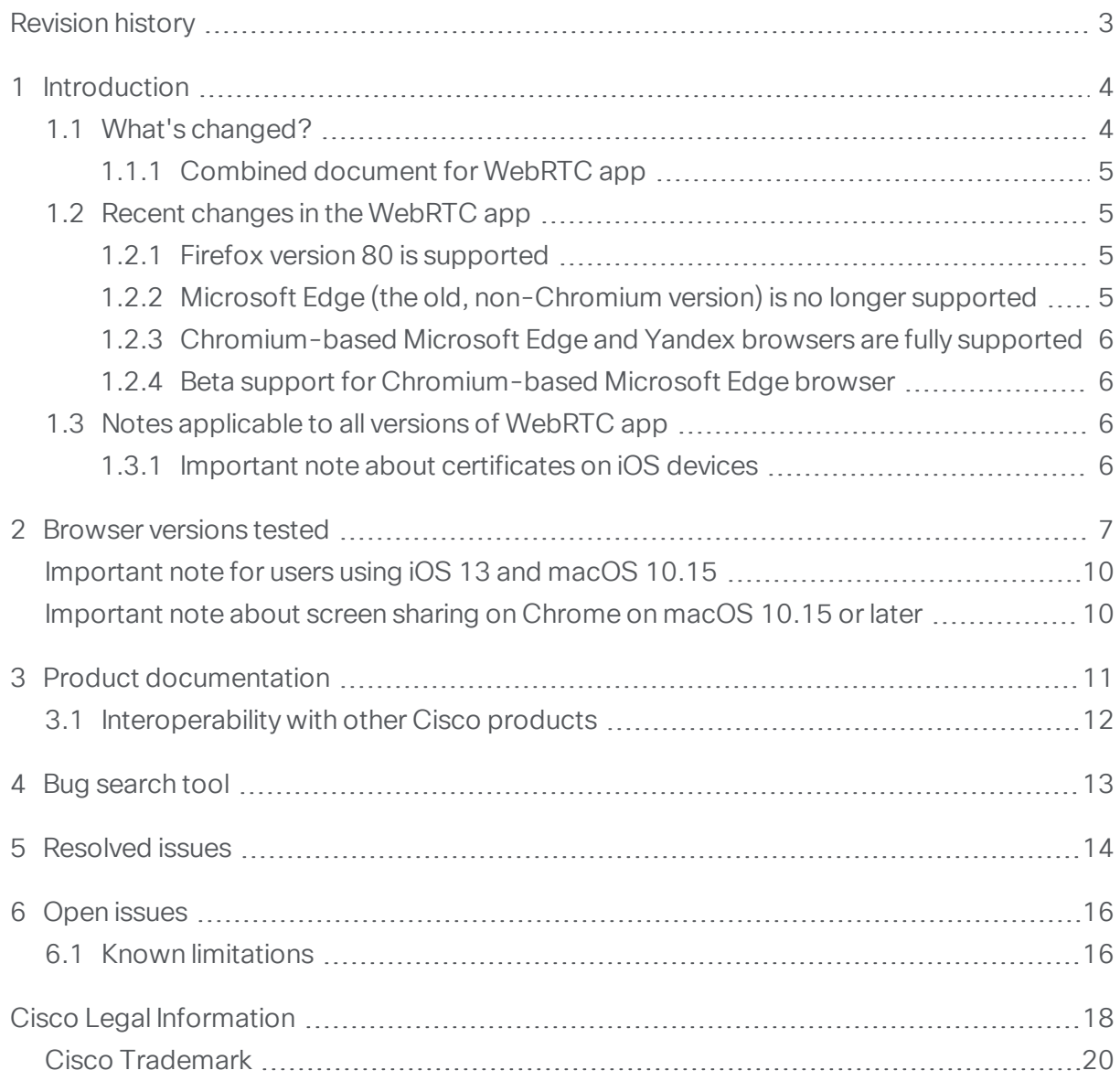

# <span id="page-2-0"></span>Revision history

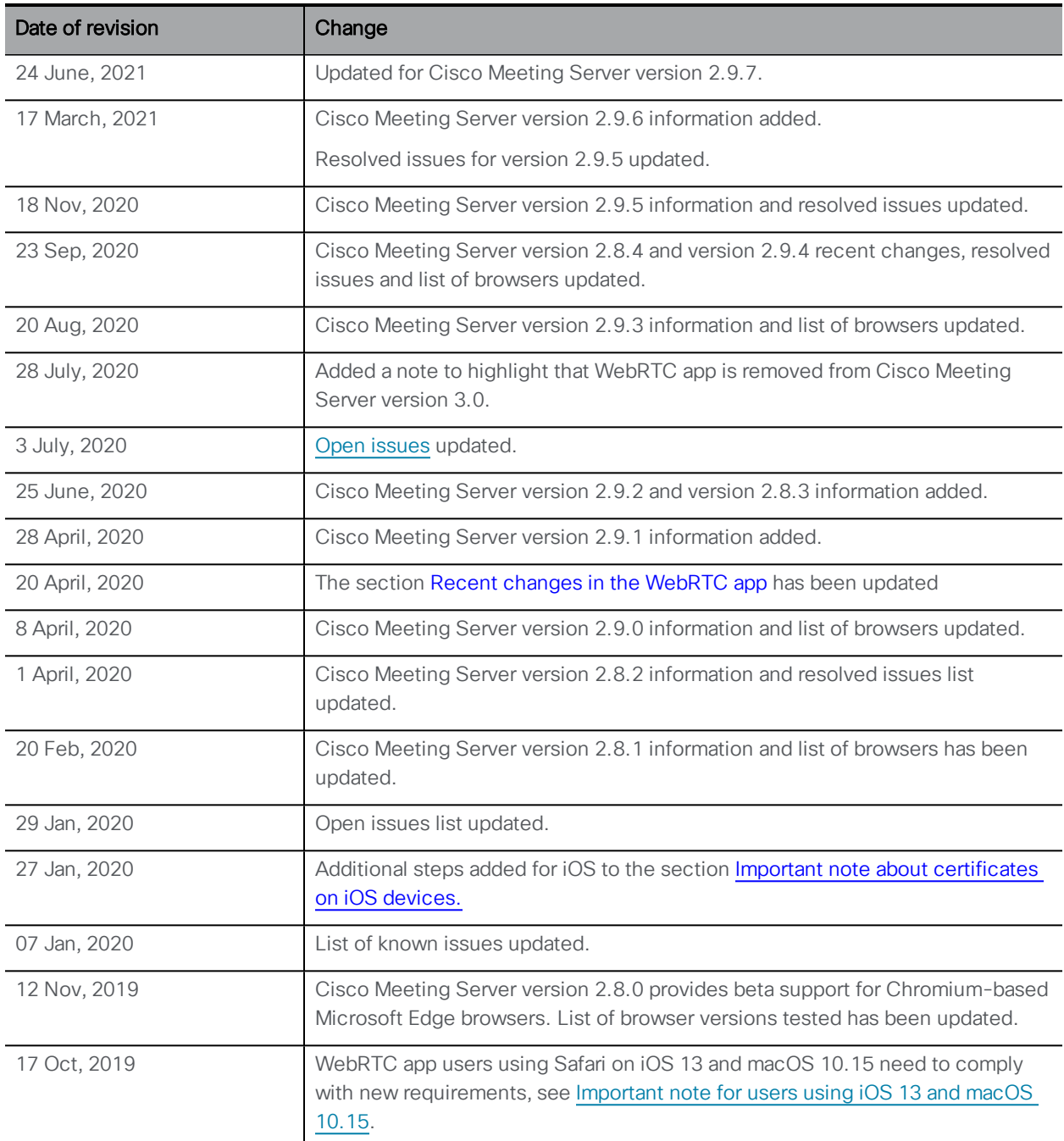

Listed below are the recent changes done to the document:

# <span id="page-3-0"></span>1 Introduction

Cisco Meeting App is a client for Cisco Meeting Server that lets users meet (audio/video), chat and share what is on their screen via team spaces.

The Cisco Meeting App for WebRTC (WebRTC app) does not have a dedicated app but runs on browsers. See details of [Supported](#page-6-0) Browsers here.

# <span id="page-3-1"></span>1.1 What's changed?

The version of the WebRTC app is tied to the version of Cisco Meeting Server installed. We will maintain a release time line for Cisco Meeting Server which indicates when a feature or fix will be available for WebRTC app. Figure 1 below shows the time line of Meeting Server software versions released:

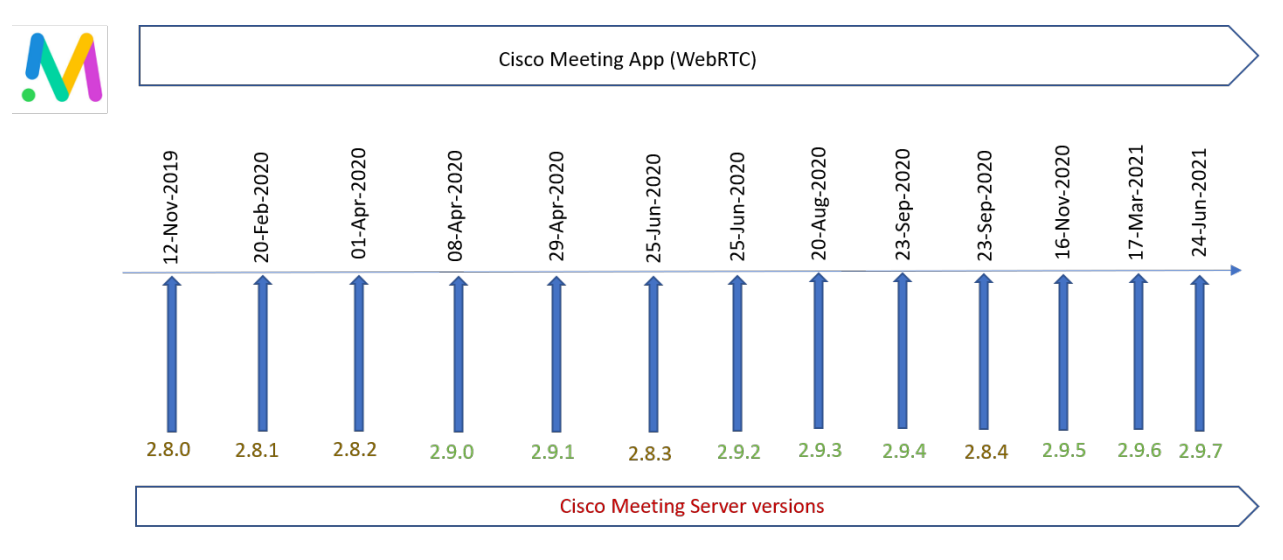

#### Figure 1: Cisco Meeting Server versions released.

Note: Cisco Meeting App for WebRTC is removed in Cisco Meeting Server version 3.0. You need to use Cisco Meeting Server web app instead of Cisco Meeting App for WebRTC. For more information, refer to Important [information](https://www.cisco.com/c/en/us/support/conferencing/cisco-meeting-app/products-release-notes-list.html) for Cisco Meeting Server [web](https://www.cisco.com/c/en/us/support/conferencing/cisco-meeting-app/products-release-notes-list.html) app.

### <span id="page-4-0"></span>1.1.1 Combined document for WebRTC app

All the information for the WebRTC app tied to any Meeting Server releases after version 2.4.0 will be combined into one document.

This document describes the following:

- Any new or changed features, and details of fixed issues and open issues associated with WebRTC app and indicates the version of Meeting Server where this feature / fix is available.
- Any upcoming changes in browsers affecting the app, affected versions with recommended workarounds.

WebRTC is still an evolving technology and frequent changes are done by browser vendors. Hence changes to this document will be done on an as-needed basis to inform of upcoming changes.

For more information about Cisco Meeting Server, refer to individual release notes for the version you are interested in from the [listing](https://www.cisco.com/c/en/us/support/conferencing/meeting-server/products-release-notes-list.html) page here.

Note: The Cisco Meeting App for desktop and iOS are feature complete and will only have maintenance releases in future. Refer to their [Release](https://www.cisco.com/c/en/us/support/conferencing/cisco-meeting-app/products-release-notes-list.html) Notes for more information.

## <span id="page-4-1"></span>1.2 Recent changes in the WebRTC app

Listed below are the recent changes made to the app and the Meeting Server versions in which the change is available:

### <span id="page-4-2"></span>1.2.1 Firefox version 80 is supported

Meeting Server versions where this change was introduced: From 2.9.4 and 2.8.4 and version released later than 24th Sept 2020.

You can use WebRTC app with Firefox 80 and later. Versions earlier than 2.9.4 are not supported on Firefox 80.

### <span id="page-4-3"></span>1.2.2 Microsoft Edge (the old, non-Chromium version) is no longer supported

Meeting Server versions where this change was introduced: From 2.8.2 and versions released later than Apr 01, 2020.

The old, non-Chromium version of Microsoft Edge browser (previously in beta support for WebRTC app) is no longer officially supported. We highly recommend using WebRTC app with the Chromium-based Microsoft Edge browsers which is now fully supported.

### <span id="page-5-0"></span>1.2.3 Chromium-based Microsoft Edge and Yandex browsers are fully supported

Meeting Server versions where this change was introduced: From 2.8.1 and versions released later than Feb 20, 2020.

You can now use the WebRTC app from Chromium-based Microsoft Edge and Yandex browsers on Windows. This is fully supported and no longer beta labeled.

### <span id="page-5-1"></span>1.2.4 Beta support for Chromium-based Microsoft Edge browser

Meeting Server versions where this change was introduced: 2.8.0

You can now use the WebRTC app from Chromium-based Microsoft Edge browsers on Windows. This is beta quality in current version.

You are advised not to use beta (or preview) features in a production environment. Only use them in a test environment until they are fully released.

Note: Cisco does not guarantee that a beta or preview feature will become a fully supported feature in the future. Beta features are subject to change based on feedback, and functionality may change or be removed in the future.

### <span id="page-5-2"></span>1.3 Notes applicable to all versions of WebRTC app

List of generic information applicable across all versions of app.

### <span id="page-5-3"></span>1.3.1 Important note about certificates on iOS devices

The following applies if you are using a private CA to sign the XMPP certificate or manually installing a certificate.

From iOS version 12.2 and later, after installing a certificate as a profile, you must install a profile to turn on the trust. To turn on SSL trust for that certificate, follow these steps.

- 1. Install CA certificate as a profile on iPhone. See steps to Install a [profile](https://support.apple.com/en-us/HT209435).
- 2. Open General > Profiles and Device Management and install the new profile.
- 3. Open Settings > General > About > Certificate Trust Settings.
- 4. Under ENABLE FULL TRUST FOR ROOT CERTIFICATES, turn on trust for the certificate.

If you do not enable this, you might see an error message 'Lost connection to server, Attempting to reconnect'.

# <span id="page-6-0"></span>2 **Browser versions tested**

Table 1 lists the browsers tested for WebRTC app at the time of release of a specific version of Meeting Server.

To identify the browsers tested with your Cisco Meeting Server deployment, cross check the browsers against the version of Cisco Meeting Server software installed. We always recommend using the latest version of browsers:

Note: Please note certain browsers such as Google Chrome and Mozilla Firefox automatically updates to the latest version. The following table shows the version of browsers tested at the time of the official release of a version of Cisco Meeting Server. This means we have not tested this particular release with previous versions of those browsers.

We endeavor to test the latest maintenance release of each major release of Cisco Meeting Server against the latest public versions of all the browsers to keep them compatible and if we detect any issues we will endeavor to fix them as soon as possible. We do not test the following:

- Latest version of browser with older versions of Meeting Server which are not supported. See Cisco Meeting Server [Release](https://www.cisco.com/c/en/us/support/conferencing/meeting-server/products-release-notes-list.html) notes for end of software maintenance announcements.

- Latest maintenance release version of major release of Meeting Server with older versions of browsers.

-Older maintenance releases of any supported version of Cisco Meeting Server with newer versions of browsers, if there is a newer minor release in same version.

| <b>Versions of Cisco Meeting</b><br>Server | <b>Browsers and Version tested</b> |                                |
|--------------------------------------------|------------------------------------|--------------------------------|
| 2.9.5                                      | Google Chrome                      | 86                             |
|                                            | Mozilla Firefox                    | 82                             |
|                                            | Chromium-based Microsoft Edge      | 86                             |
|                                            | Apple Safari for macOS             | 13.x and 14.0                  |
|                                            | Apple Safari for iOS               | iOS versions: 13.x and<br>14.0 |
|                                            | Yandex for Windows                 | 20.9 and 20.11                 |
| 2.9.4, 2.8.4                               | Google Chrome                      | 85                             |
|                                            | Mozilla Firefox                    | 80                             |
|                                            | Chromium-based Microsoft Edge      | 85                             |
|                                            | Apple Safari for macOS             | 13.x and 14.0                  |
|                                            | Apple Safari for iOS               | iOS versions: 13.x and<br>14.0 |
|                                            | Yandex for Windows                 | 20.9                           |
| 2.9.3                                      | Google Chrome                      | 84                             |
|                                            | Mozilla Firefox                    | 79                             |
|                                            | Chromium-based Microsoft Edge      | 84                             |
|                                            | Apple Safari for macOS             | 13.x                           |
|                                            | Apple Safari for iOS               | iOS versions: 13.x             |
|                                            | Yandex for Windows                 | 20.7                           |
| 2.9.2, 2.8.3                               | Google Chrome                      | 83                             |
|                                            | Mozilla Firefox                    | 77                             |
|                                            | Chromium-based Microsoft Edge      | 83                             |
|                                            | Apple Safari for macOS             | 13.x                           |
|                                            | Apple Safari for iOS               | iOS versions: 13.x             |
|                                            | Yandex for Windows                 | 20                             |

Table 1: Tested versions of Meeting Server for different browsers

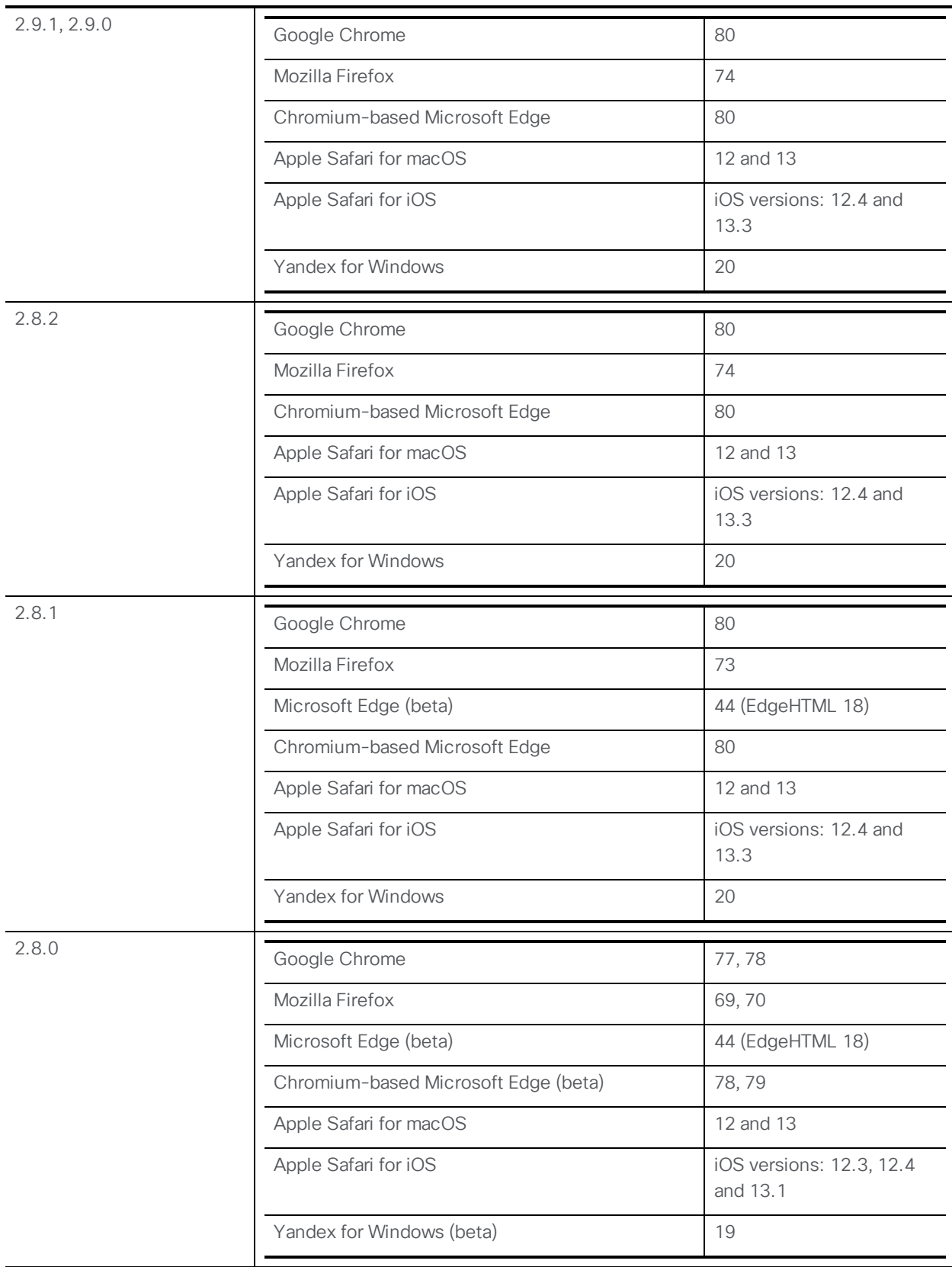

Table 2 lists devices where WebRTC app was tested for different browsers.

Note: Internet Explorer version 11 (Windows 7 and 10) does not support joining meeting via the WebRTC app. However you can cross launch the Cisco Meeting App for Windows and join a meeting via Windows app.

Note: Any browser not listed in the table above may not support WebRTC app or work with certain limitations.

Note: Whilst using the WebRTC app from any browser, you can switch to the desktop or iOS apps (Windows, macOS, and iOS) if installed on your device. Refer to [this](https://kb.acano.com/content/1/418/en/can-i-launch-the-desktop-app-from-webrtc-app.html?highlight=switch#content) [knowledge](https://kb.acano.com/content/1/418/en/can-i-launch-the-desktop-app-from-webrtc-app.html?highlight=switch#content) base article for information.

### <span id="page-9-0"></span>Important note for users using iOS 13 and macOS 10.15

In order for users to be able to use WebRTC app on Safari on iOS 13 and macOS 10.15, webbridge needs to be configured to comply with requirements stated here : <https://support.apple.com/en-us/HT210176>.

Users will not be able to open the app on Safari if these requirements are not met.

### <span id="page-9-1"></span>Important note about screen sharing on Chrome on macOS 10.15 or later

From macOS version 10.15 (Catalina) or later, to share the screen or application from the app running on Chrome, users need to enable permissions. Follow these steps:

- 1. From the Apple menu, open System Preferences.
- 2. Click on Security & Privacy.
- 3. Click on the **Privacy** tab at the top.
- 4. In the column on the left hand side, scroll down and click on Screen Recording.
- 5. Make sure Chrome is selected. Restart Chrome.

# <span id="page-10-0"></span>3 Product documentation

From the app, click on the help icon to open the **Embedded help** for instructions on how to use. To learn how to use and troubleshoot the app, see the documentation available at:

[https://www.cisco.com/c/en/us/support/conferencing/cisco-meeting-app/tsd](https://www.cisco.com/c/en/us/support/conferencing/cisco-meeting-app/products-user-guide-list.html)[products-support-series-home.html](https://www.cisco.com/c/en/us/support/conferencing/cisco-meeting-app/products-user-guide-list.html):

- Cisco Meeting App User Guide is an overall guide to the app.
- . "How to" Guides are visual guides for specific tasks that are essential for daily use.
- [App and video system FAQs for users](https://kb.acano.com/) helps users solve simple issues or learn more about using the app.
- App [FAQs for admins](https://kb.acano.com/category/4/app-faqs-for-admins.html#content) helps administrators find information or solve issues with the app.
- Troubleshooter for desktop and mobile apps, WebRTC, and SIP endpoints helps troubleshooting common issues.

For additional information on setting up or troubleshooting the overall system, see the Cisco Meeting Server [documentation.](https://www.cisco.com/c/en/us/support/conferencing/meeting-server/tsd-products-support-series-home.html)

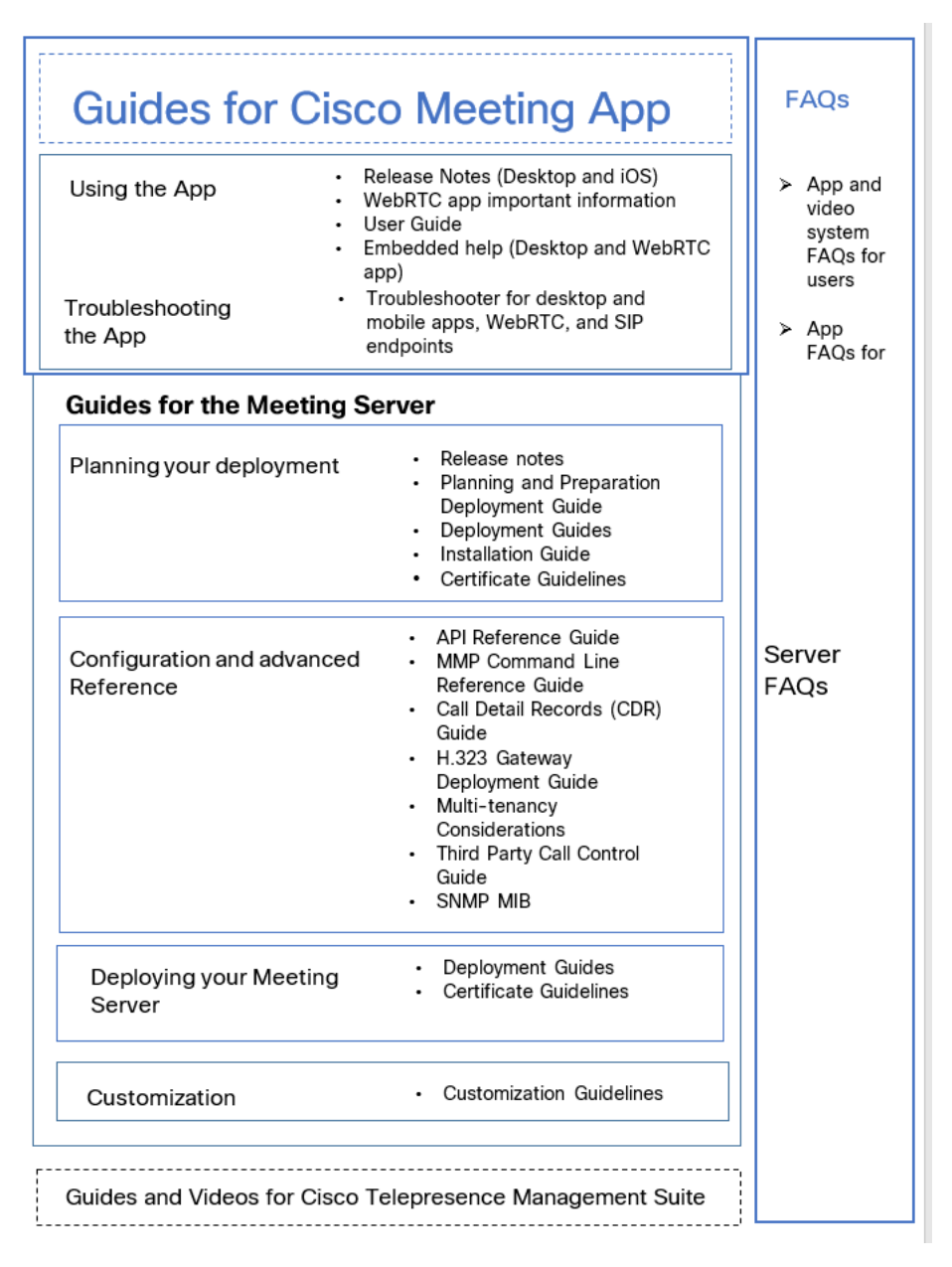

Figure 2: Overview of documentation for Cisco Meeting App and Cisco Meeting Server

### <span id="page-11-0"></span>3.1 Interoperability with other Cisco products

Interoperability test results for Cisco Meeting Server are posted to [http://www.cisco.com/go/tp-interop](https://meeting-infohub.cisco.com/interop/), where you can also find interoperability test results for other Cisco conferencing products.

# <span id="page-12-0"></span>4 Bug search tool

You can now use the Cisco Bug Search Tool to find information on open and resolved issues for the Cisco Meeting Server, including descriptions of the problems and available workarounds. The identifiers listed in these release notes will take you directly to a description of each issue.

- 1. Using a web browser, go to the Bug [Search](https://bst.cloudapps.cisco.com/bugsearch/) Tool.
- 2. Sign in with a cisco.com registered username and password.

To look for information about a specific problem mentioned in this document:

1. Enter the bug identifier in the Search field and click Search.

# <span id="page-13-0"></span>5 Resolved issues

Refer to the release time line to identify versions where this fix is available.

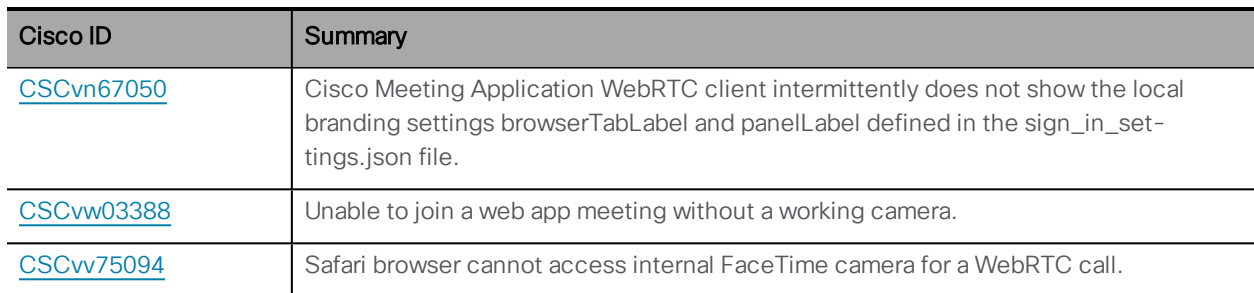

#### Table 2: Resolved issues in 2.9.5

#### Table 3: Resolved issues in 2.9.4 and 2.8.4

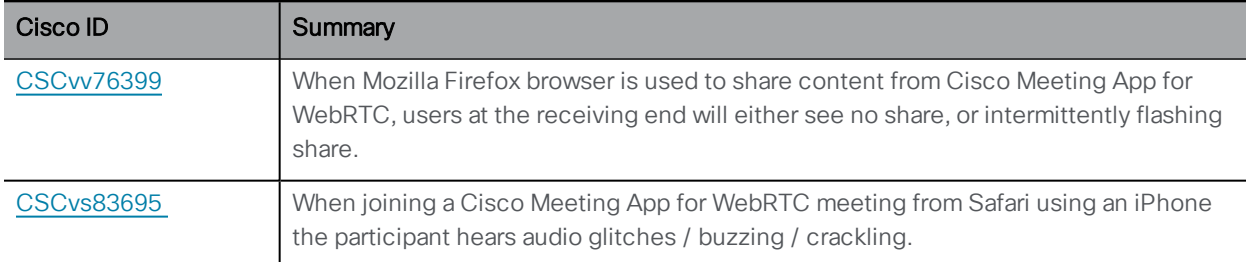

#### Table 4: Resolved issues in 2.9.3

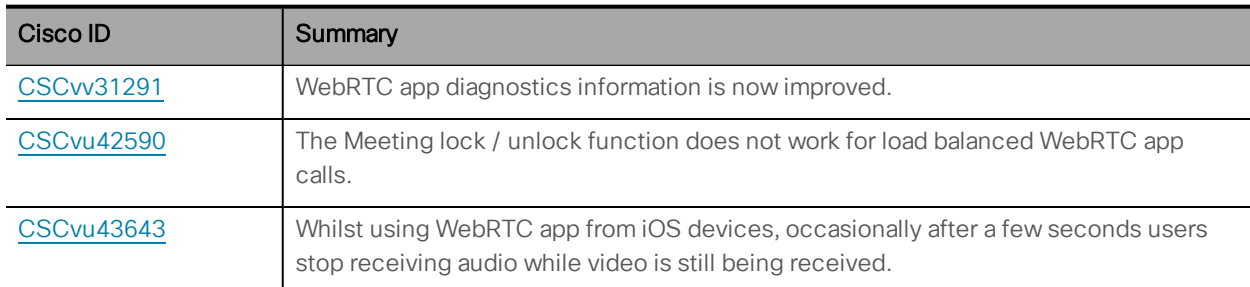

#### Table 5: Resolved issues in 2.9.2 and 2.8.3

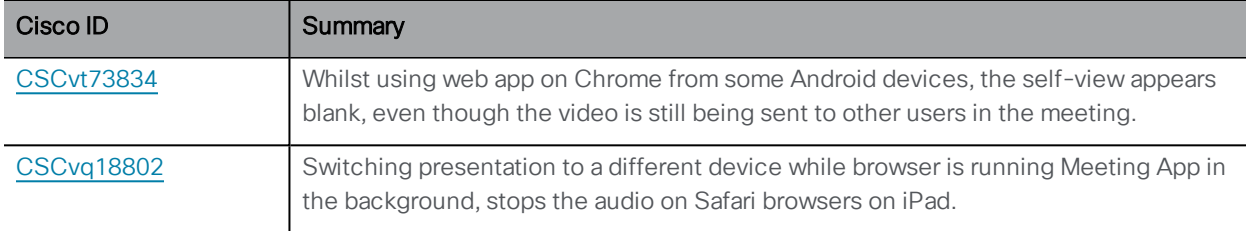

#### Table 6: Resolved issues in 2.9.1

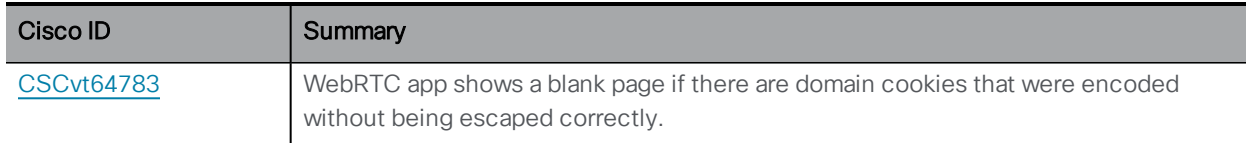

#### Table 7: Resolved issues in 2.9

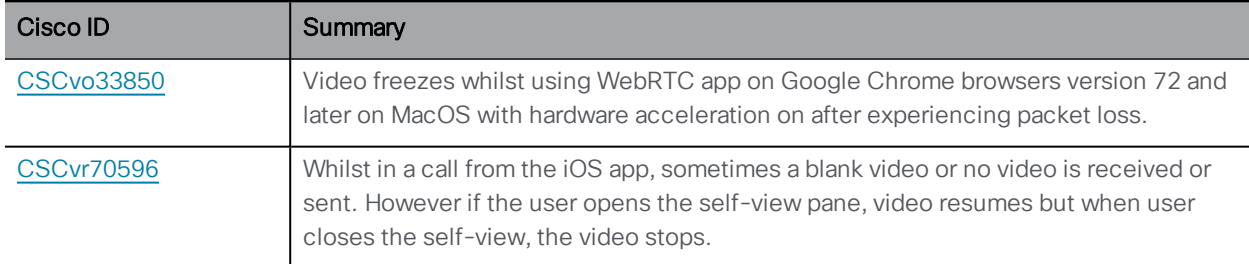

#### Table 8: Resolved issues in version 2.8.2

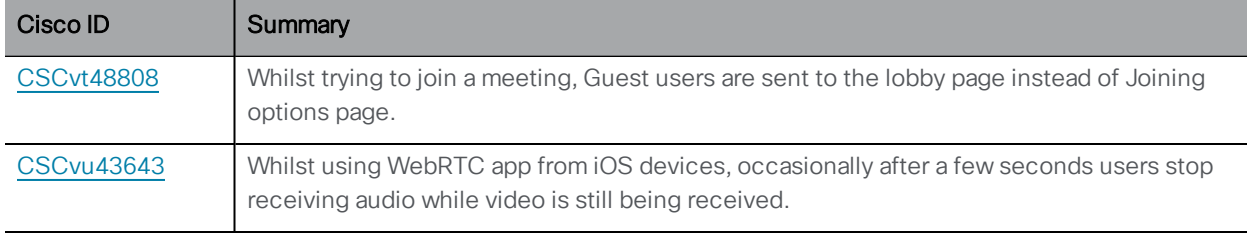

# <span id="page-15-0"></span>6 Open issues

#### Table 9: List of open issues

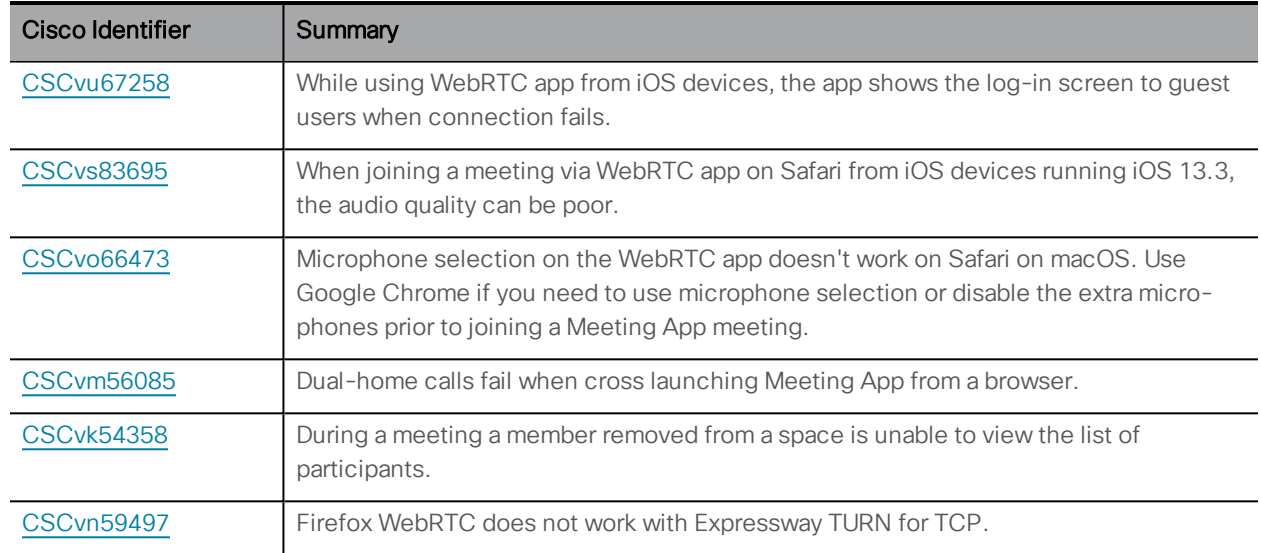

### <span id="page-15-1"></span>6.1 Known limitations

#### Table 10: List of known limitations

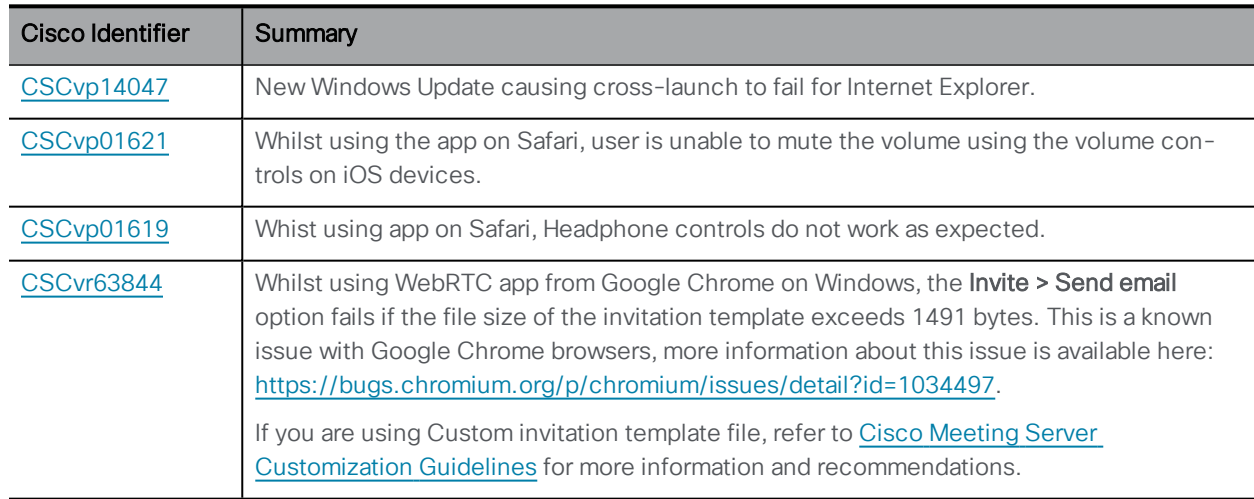

### Note: On iPads, while using the WebRTC app in split screen mode, the camera stops working. This is a known issue.

Note: Whilst using the app from Safari on iPhone, the volume controls do not work while switching between speaker and headphones.

# <span id="page-17-0"></span>Cisco Legal Information

THE SPECIFICATIONSAND INFORMATION REGARDING THE PRODUCTS IN THIS MANUAL ARE SUBJECT TO CHANGE WITHOUT NOTICE. ALL STATEMENTS, INFORMATION, AND RECOMMENDATIONS IN THIS MANUAL ARE BELIEVED TO BE ACCURATE BUTARE PRESENTED WITHOUT WARRANTY OF ANY KIND, EXPRESS OR IMPLIED. USERS MUST TAKE FULL RESPONSIBILITY FOR THEIR APPLICATION OF ANY PRODUCTS.

THE SOFTWARE LICENSE AND LIMITED WARRANTY FOR THE ACCOMPANYING PRODUCTARE SET FORTH IN THE INFORMATION PACKET THATSHIPPED WITH THE PRODUCTAND ARE INCORPORATED HEREIN BY THIS REFERENCE. IF YOU ARE UNABLE TO LOCATE THE SOFTWARE LICENSE OR LIMITED WARRANTY, CONTACT YOUR CISCO REPRESENTATIVE FOR A COPY.

The Cisco implementation of TCP header compression is an adaptation of a program developed by the University of California, Berkeley (UCB) as part of UCB's public domain version of the UNIX operating system. All rights reserved. Copyright © 1981, Regents of the University of California.

NOTWITHSTANDING ANY OTHER WARRANTY HEREIN, ALL DOCUMENT FILESAND SOFTWARE OF THESE SUPPLIERSARE PROVIDED "AS IS" WITH ALL FAULTS. CISCO AND THE ABOVE-NAMED SUPPLIERS DISCLAIM ALL WARRANTIES, EXPRESSED OR IMPLIED, INCLUDING, WITHOUT LIMITATION, THOSE OF MERCHANTABILITY, FITNESS FOR A PARTICULAR PURPOSE AND NONINFRINGEMENT OR ARISING FROM A COURSE OF DEALING, USAGE, OR TRADE PRACTICE.

IN NO EVENTSHALL CISCO OR ITS SUPPLIERS BE LIABLE FOR ANY INDIRECT, SPECIAL, CONSEQUENTIAL, OR INCIDENTAL DAMAGES, INCLUDING, WITHOUT LIMITATION, LOST PROFITS OR LOSS ORDAMAGE TO DATA ARISING OUT OF THE USE OR INABILITY TO USE THIS MANUAL, EVEN IF CISCO OR ITS SUPPLIERSHAVE BEEN ADVISED OF THE POSSIBILITY OF SUCH DAMAGES.

Any Internet Protocol (IP) addresses and phone numbers used in this document are not intended to be actual addresses and phone numbers. Any examples, command display output, network topology diagrams, and other figures included in the document are shown for illustrative purposes only. Any use of actual IP addresses or phone numbers in illustrative content is unintentional and coincidental.

All printed copies and duplicate soft copies of this document are considered uncontrolled. See the current online version for the latest version.

Cisco has more than 200 offices worldwide. Addresses and phone numbers are listed on the Cisco website at www.cisco.com/go/offices.

© 2020 Cisco Systems, Inc. All rights reserved.

### <span id="page-19-0"></span>Cisco Trademark

Cisco and the Cisco logo are trademarks or registered trademarks of Cisco and/or its affiliates in the U.S. and other countries. To view a list of Cisco trademarks, go to this URL: [www.cisco.com/go/trademarks](http://www.cisco.com/go/trademarks). Third-party trademarks mentioned are the property of their respective owners. The use of the word partner does not imply a partnership relationship between Cisco and any other company. (1721R)